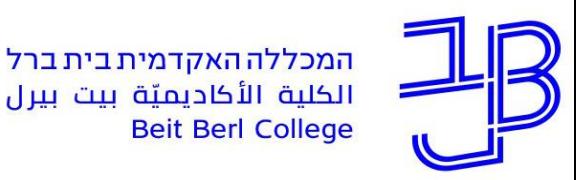

# **היבטים טכניים של בחינה מרחוק** סדנה לסטודנטים

13.1.2021

#### **צוות המרכז להוראה ולמידה**

[T.L.Center@beitberl.ac.il](mailto:T.L.Center@beitberl.ac.il) :ל"דוא

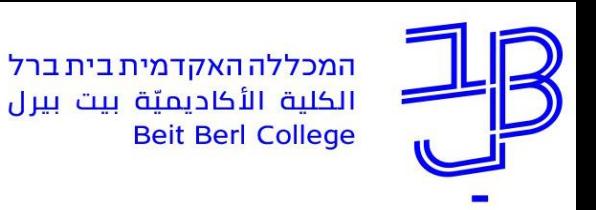

#### **מה בסדנה**

- ✓ [הפעלת בחינה מקוונת באמצעות מערכת moodle](#page-2-0)
- ✓ [כניסה לבחינה מקוונת עם שאלות פתוחות ב-moodle](#page-12-0) והגשתה
- ✓ [סריקת מסמכים וחומרים, במהלך הבחינה לצורך הגשתם עם הבחינה](#page-22-0)
	- ✓ [שימוש בתוכנת הקראה עלמה רידר](#page-24-0)
		- ✓ [הארכת זמן לנבחנים](#page-30-0)
		- ✓ [תקלות נפוצות במהלך הבחינה](#page-32-0)
			- ✓ [תמיכה טכנית במהלך בחינה](#page-36-0)

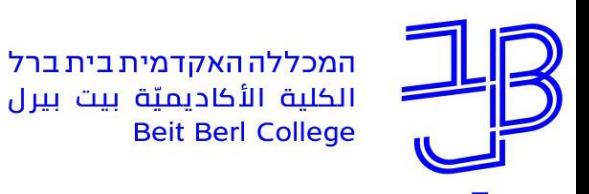

# <span id="page-2-0"></span>**הפעלת בחינה מקוונת באמצעות מערכת - moodle**

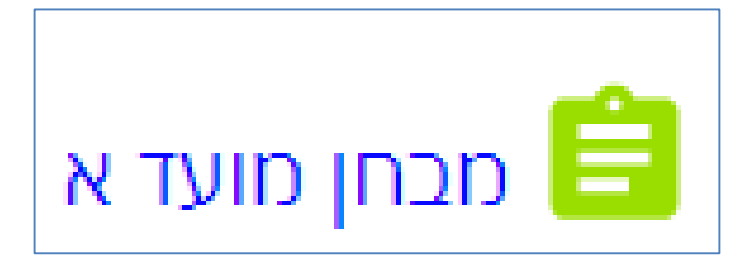

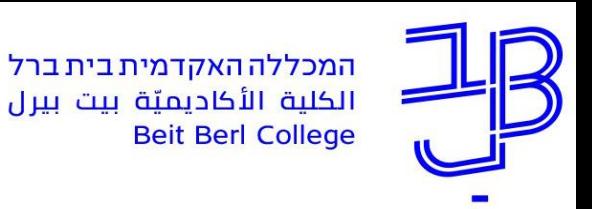

- ניכנס לאתר הקורס ב-moodle ונלחץ על הבחינה
- מבחן מועד א $\blacksquare$

• תוצגנה הנחיות לנבחן – לדוגמה:

#### 1 מבחן - מועד

- לפניכן/ם 27 שאלות רב-ברירה.
	- עליכן/ם לענות על 25 מתוכן.
- אין לענות על יותר מ-25 שאלות.
- בחלק מן השאלות יש יותר מתשובה נכונה אחת אך יש לסמן את התשובה הנכונה ביותר.
	- שוויה של כל שאלה 4 נקודות.
	- משך הזמן העומד לרשותכם הוא 75 דקות.
	- שימו לב, אם יענו יותר מ-25 שאלות יבדקו 25 השאלות הראשונות בלבד. בסיום הבחינה יש ללחוץ על הגשה וסיום לפני תום מועד הבחינה.

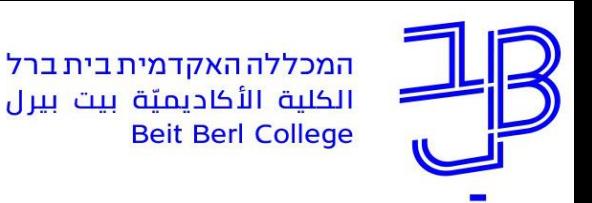

- **יש לשים לב למסגרת הזמן.**
- מרגע שנכנסתם לבחינה והתחלתם אותה היא מוגבלת בזמן.
- בדוגמה שלהלן הבחינה מוגבלת לשעה ו15- דקות. אך משך הזמן הוגדר לשעה ו25- דקות כדי לאפשר ב10- דקות הראשונות זמן לתקלות אם קיימות.

נסיונות מותרים: 1 הבוחן יהיה זמין מ: 29/01/2021, 09:00 בוחן זה יסגר ב 29/01/2021, 10:25 הגבלת זמן: 1 שעה 15 דקות

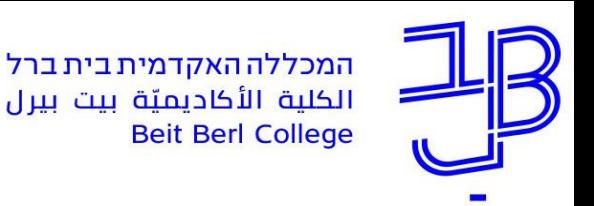

• לאחר אישור ההודעה תתחיל הבחינה בפועל

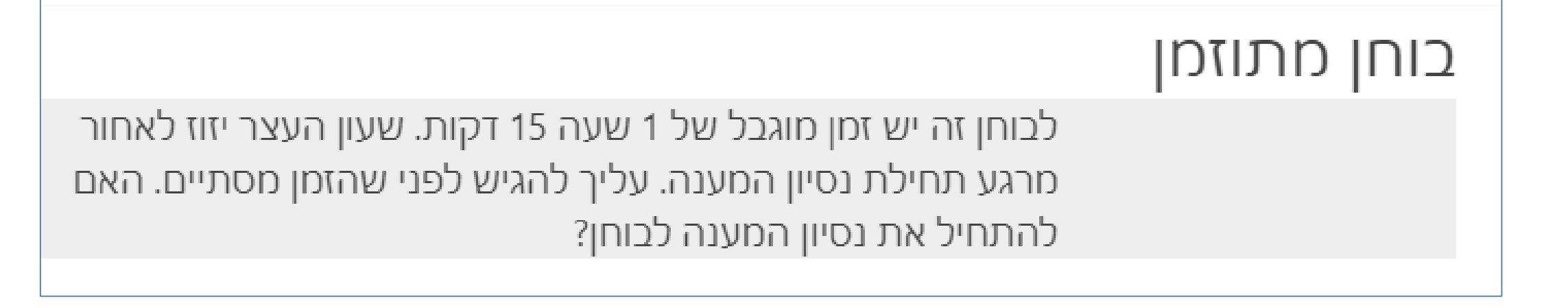

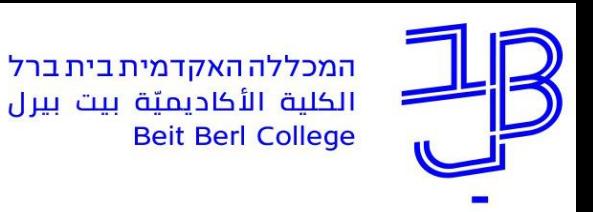

# **הפעלת בחינה מקוונת ב-moodle**

- תקבלו את מספר השאלות וטיימר.
- כל שאלה מופיעה בדרך כלל בעמוד, ניתן לנווט קדימה ואחורה.

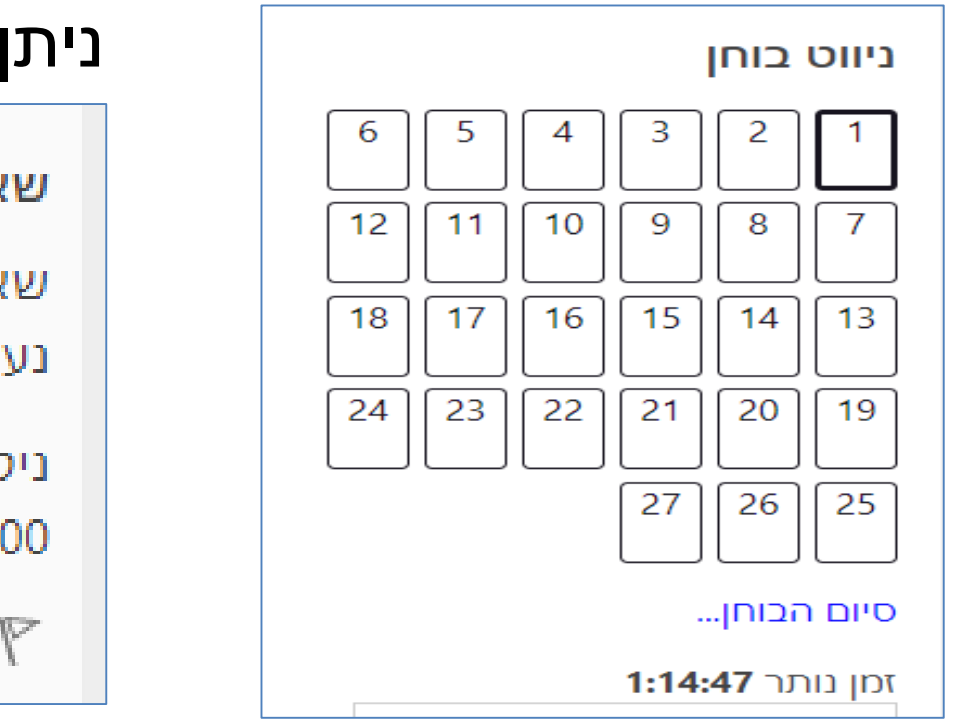

#### ניתן לסמן שאלה בדגל כדי לחזור אליה בהמשך

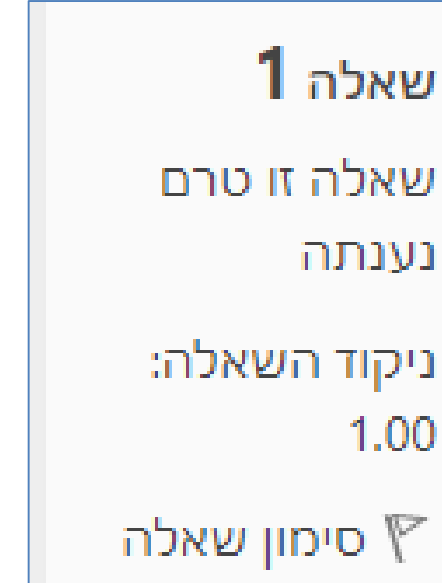

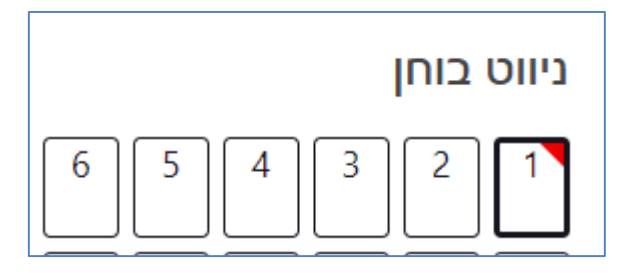

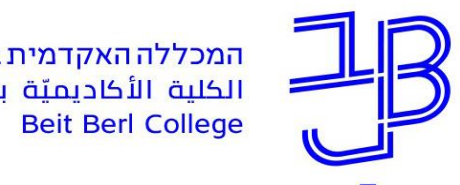

• לאחר מענה על שאלה ניתן לאפס את הבחירה

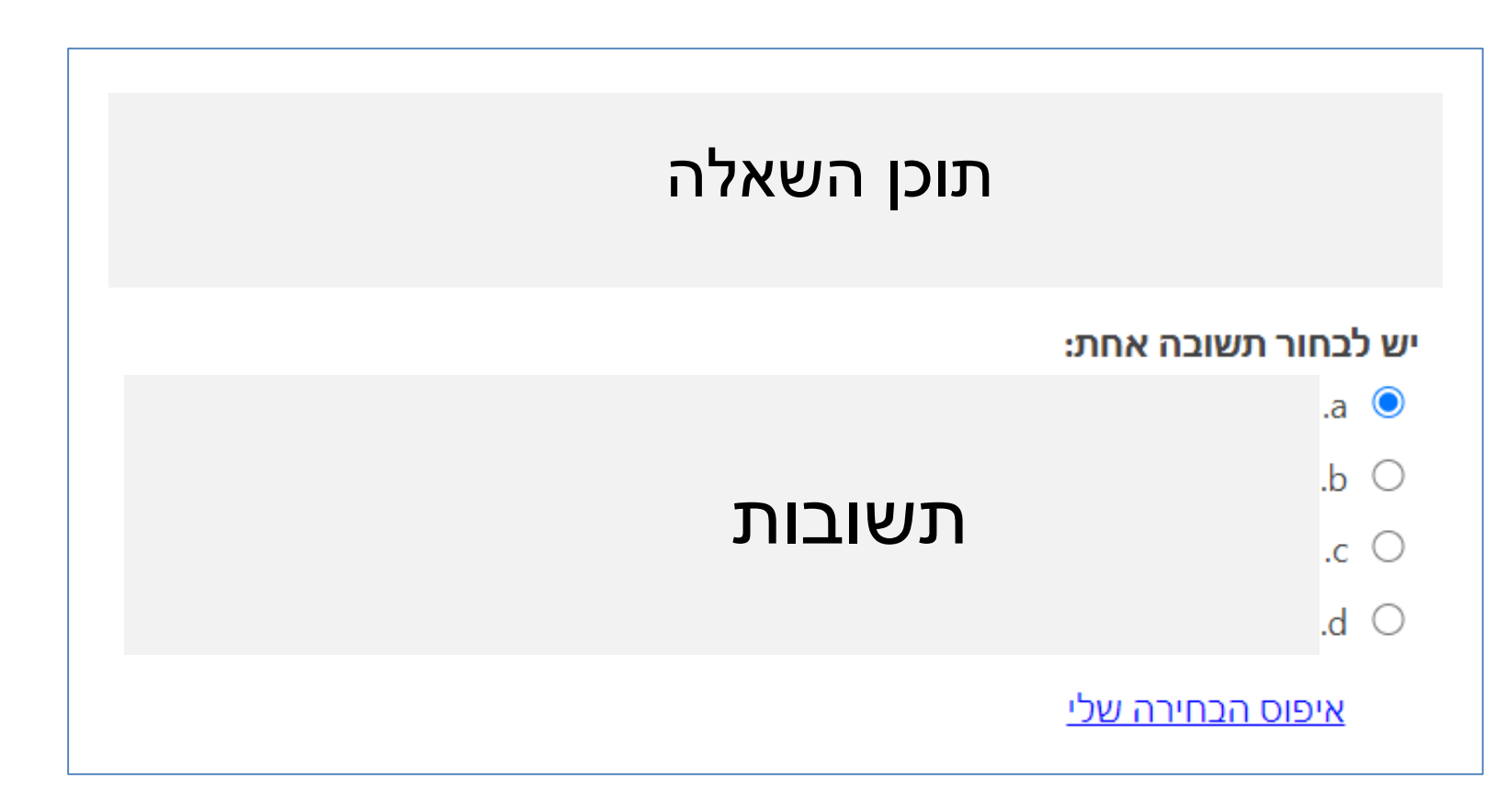

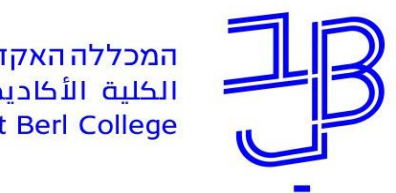

# **הפעלת בחינה מקוונת ב-moodle**

• אם הבחינה כוללת גם שאלות פתוחות שמקלידים בהן את התשובה, מומלץ להקליד את התשובה בקובץ WORD לשמור את הקובץ ואז להעתיק את התשובה מהקובץ לגוף הבחינה.

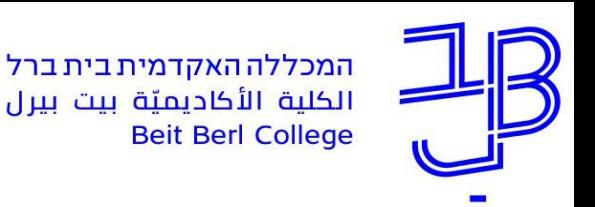

- לאחר סיום הבוחן ניתן לראות את רשימת השאלות
- ברשימה ניתן לראות האם התשובות נשמרו ו/או סומנו בדגל

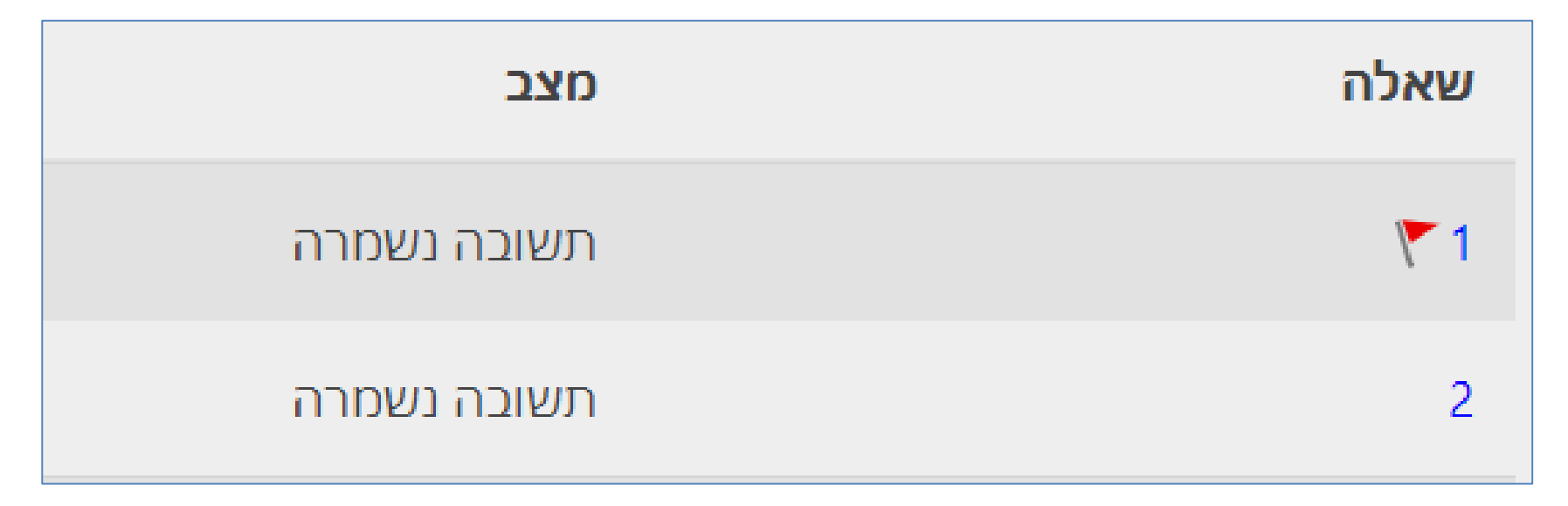

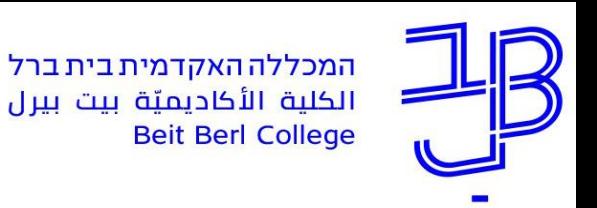

- לאחר סיום המבחן ובדיקתו, יש להגישו לפני תום המועד שהוגדר.
	- רק לחיצה על הגשה סופית תגיש את המבחן לבדיקת המרצה.

יש צורך להגיש את נסיון מענה זה

הגשה סופית, וסיום ניסיון המענה

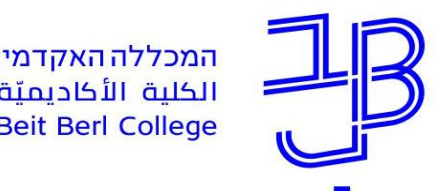

• לאחר סיום המבחן והגשתו תוצג לסטודנט ההודעה

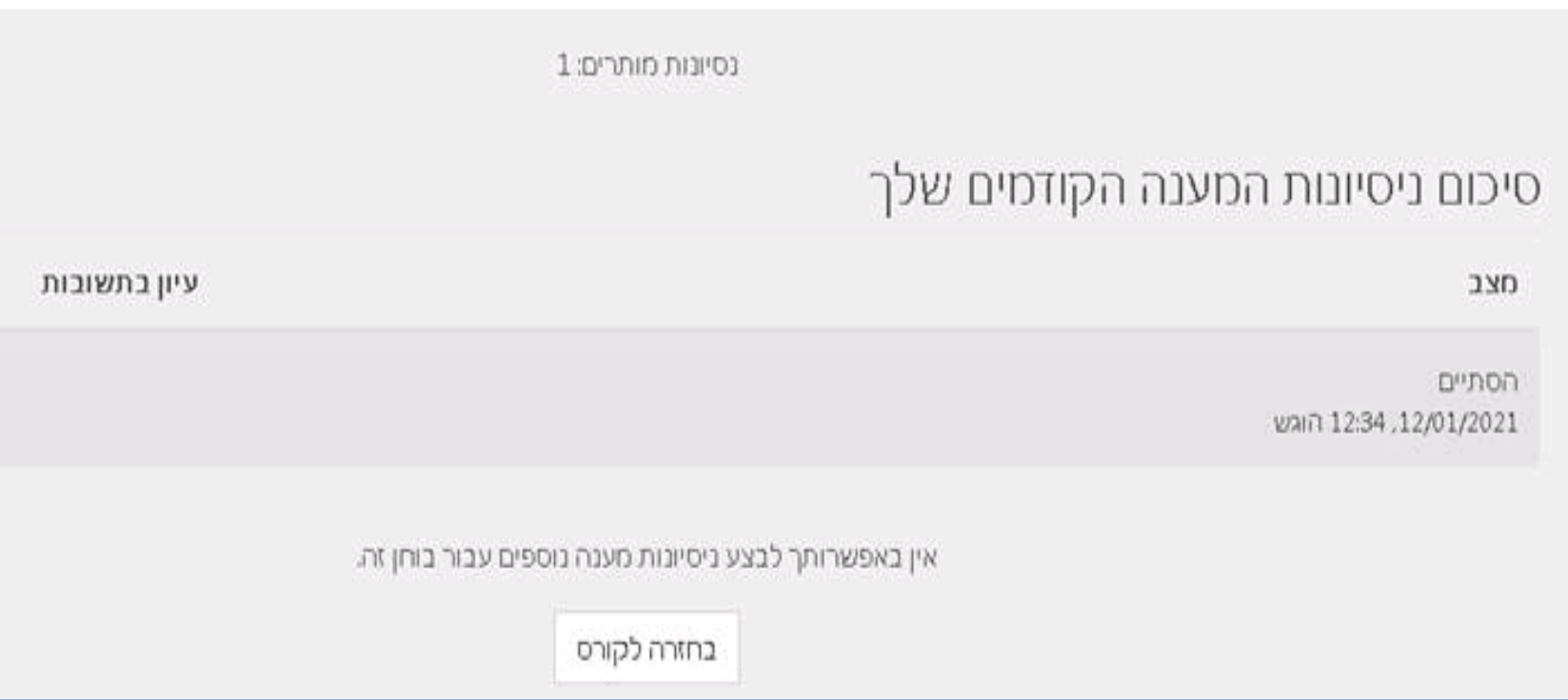

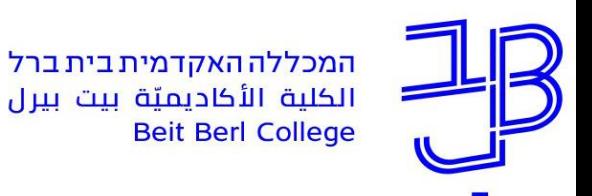

### <span id="page-12-0"></span>**כניסה לבחינה מקוונת על שאלות פתוחות**

### **ב-moodle והגשתה**

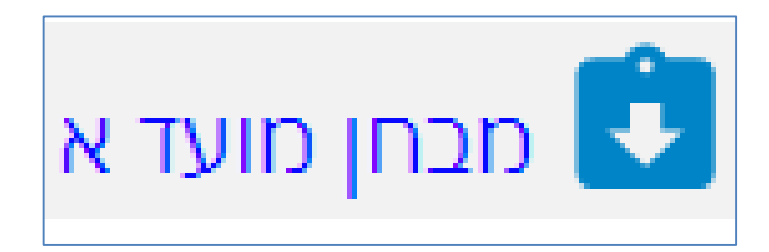

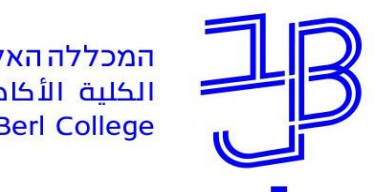

# **בחינה מקוונת עם שאלות פתוחות ב-moodle**

מבחן מועד א $\bullet$ ניכנס לאתר הקורס ב-moodle ונלחץ על הבחינה

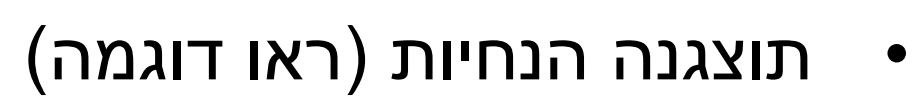

• ויוצג קובץ הבחינה, שאותו ניתן להוריד ולשמור במחשב

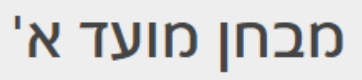

.12:00 מבחן: מבוא לחינוך מיוחד מועד א' 25.01.2021 / שעה 9:00 עד השעה 12:00 ענה על כל השאלות ושלח אותו במודל עד לשעה :12:15 , לתשומת לבכם המערכת תחסם אחרי השעה 12:15 ולא ניתן לשלוח את הבחינה . במקרה של בירור ו/או שאלות למרצה ניתן לכתוב בואטסאפ או להתקשר בזמן הבחינה במקרה של בעיות טכניות במערכת ניתן להיעזר טלפונית : 7476410/219-09 בהצלחה .

> $\div$  docx.25-1-2021  $\overline{\mathbf{w}}$

13:05, 3/01/2021

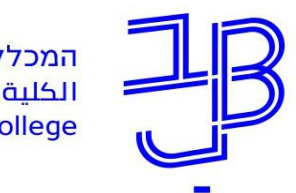

- את המענה לקובץ הבחינה יש לשמור כקובץ במחשב שלכם.
- שימו לב היכן נשמר הקובץ והקפידו לבצע שמירה מידי פעם.
- יש להקפיד על הגשת קובץ הבחינה לפני תום מועד הבחינה המוגדר.
- יש להיכנס לרכיב הבחינה ולהעלות את הקובץ באמצעות לחיצה על הוספת הגשה

הוספת הגשה

טרם הגשתם את המטלה

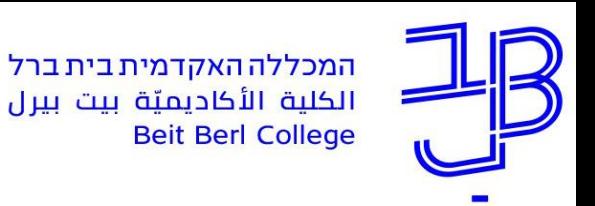

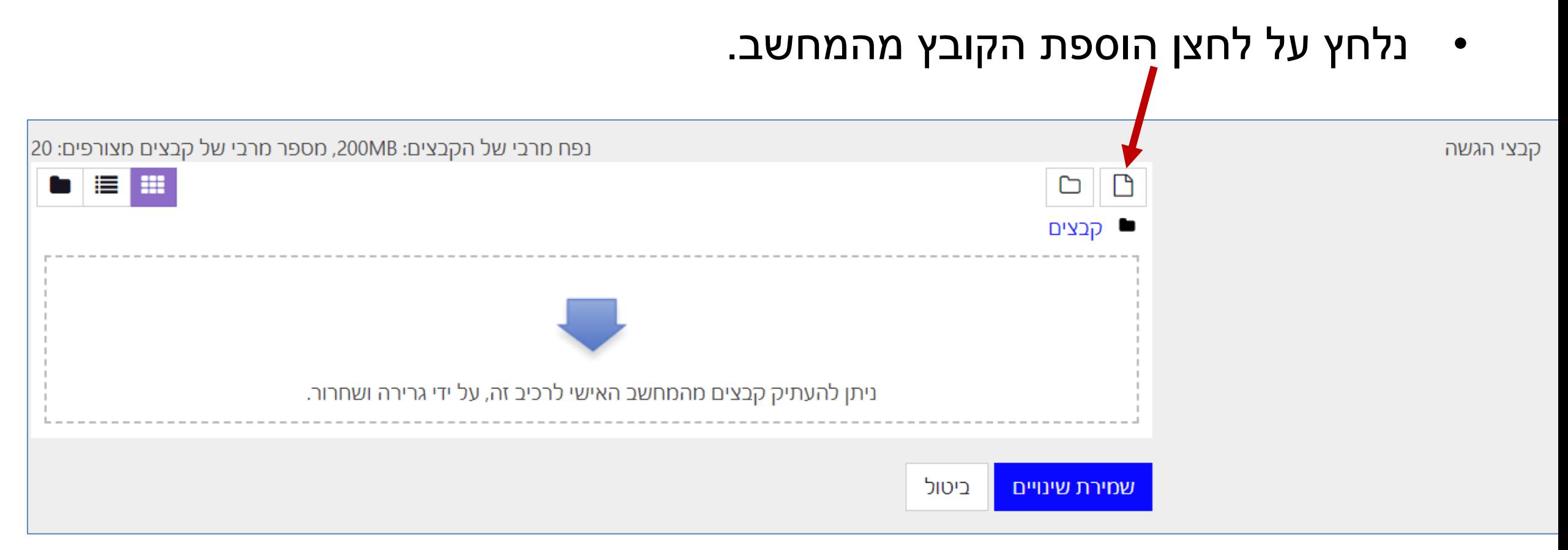

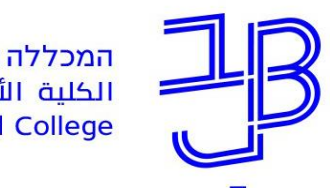

• נלחץ על לחצן העלאת קובץ. ועל לחצן בחירת קובץבחירת קובץ  $\blacksquare \blacksquare \blacksquare \blacksquare \blacksquare$ חה קבצי המערכת הה קבצים שנוספו לאחרונה <u>ג העלאת קובץ</u> קובץ מצורף חה הקבצים שלי בחירת קובץ |לא נבחר קובץ Dropbox **\*\*** שמירה כ-Picasa temp $\square$ מחבר Evernote<sup>[1</sup>] רונית גלסמן Google Drive בחירת רשיון  $\div$ כל הזכויות שמורות העלאת קובץ זה

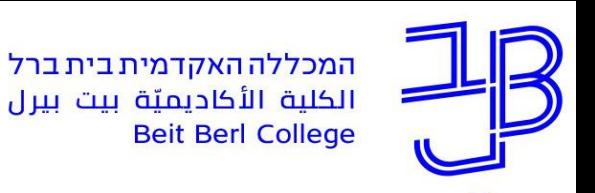

• נבחר את קובץ הבחינה

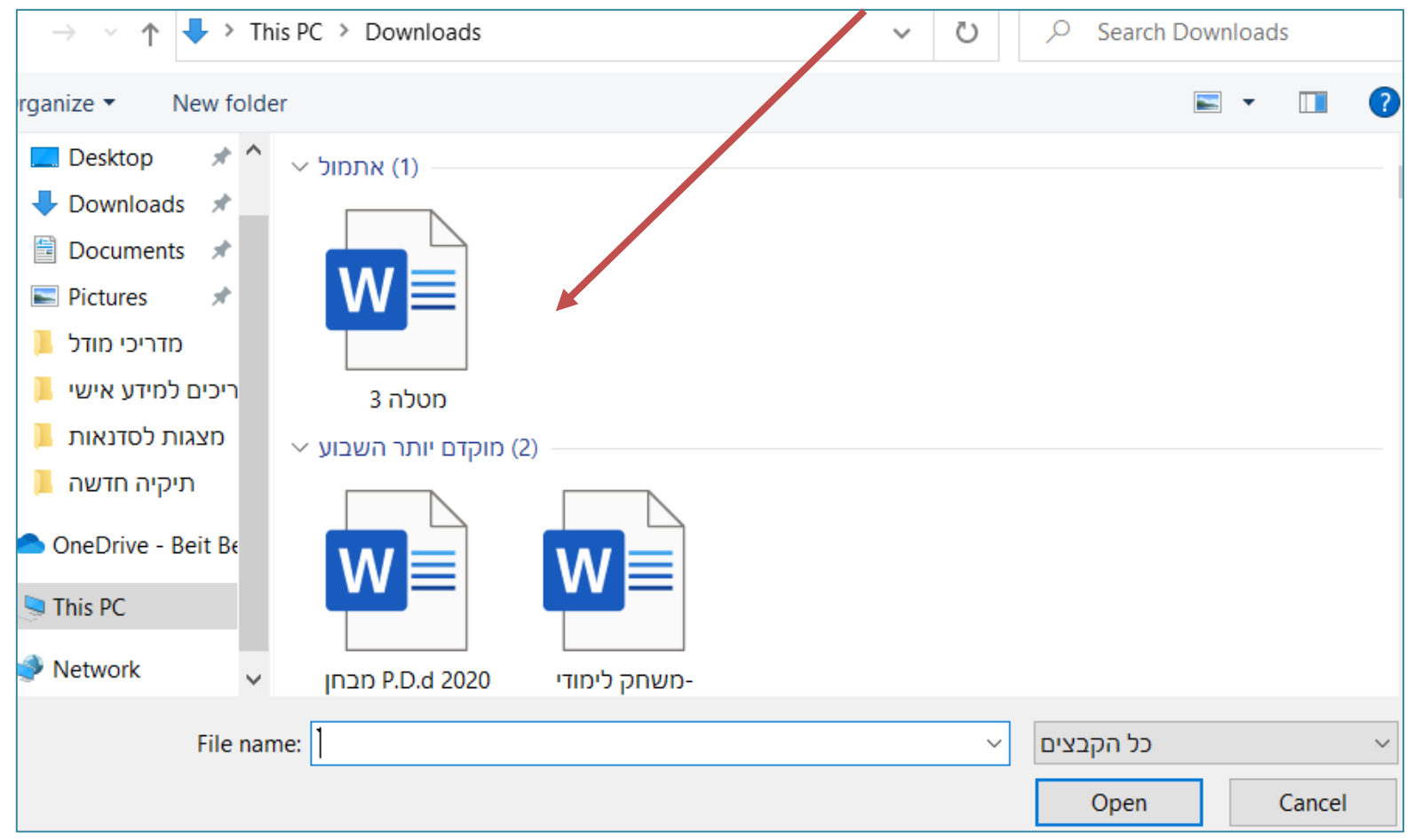

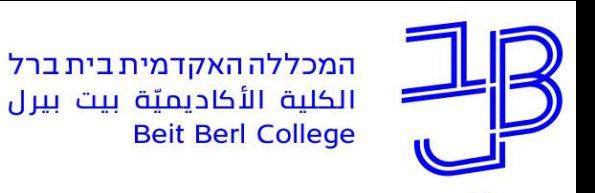

• נבחר את קובץ הבחינה

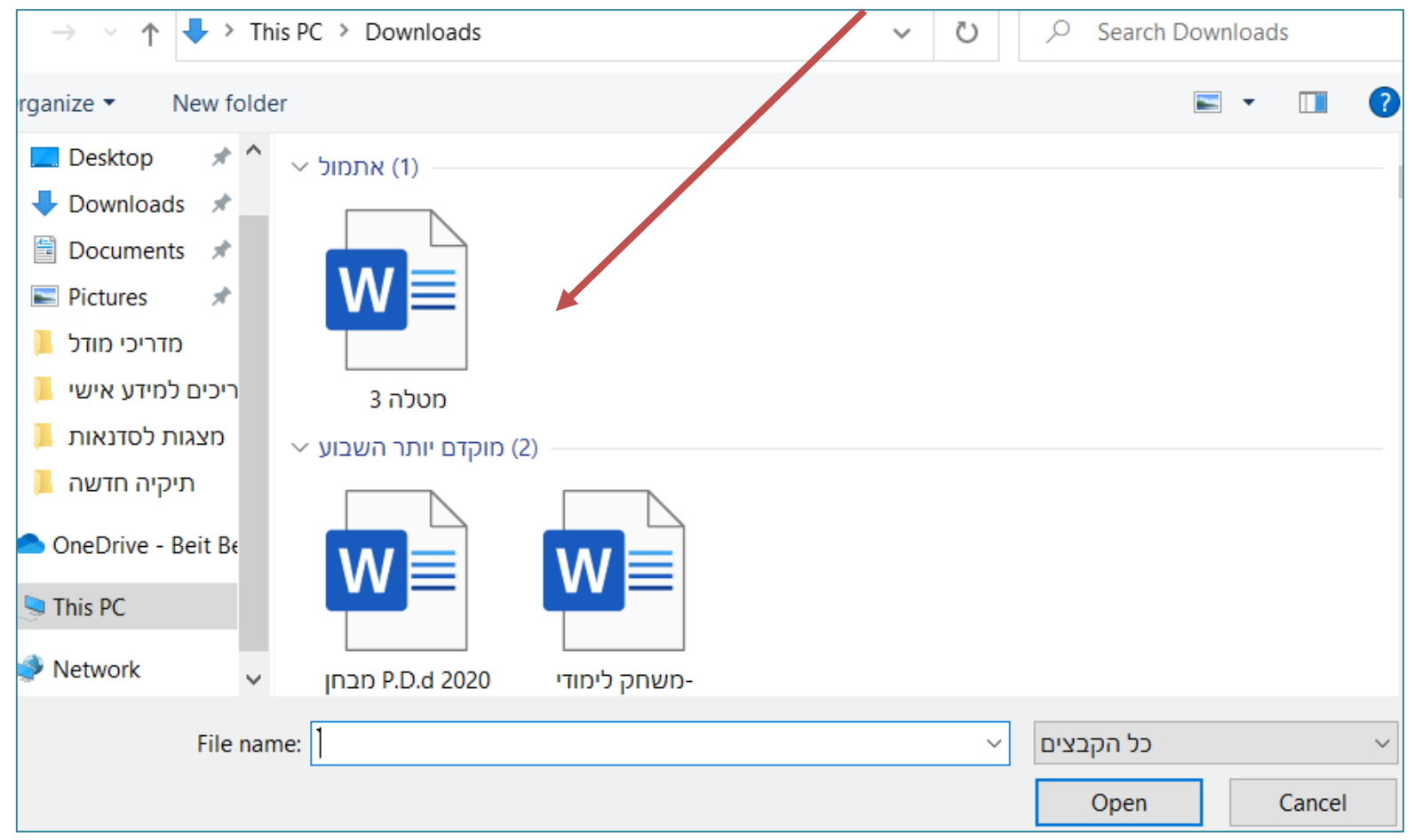

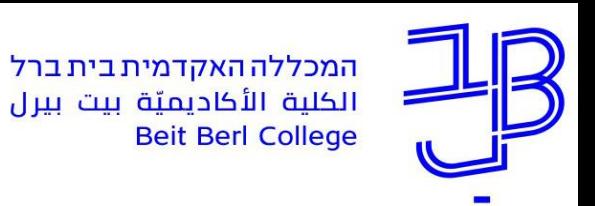

• נלחץ על העלאת קובץ זה

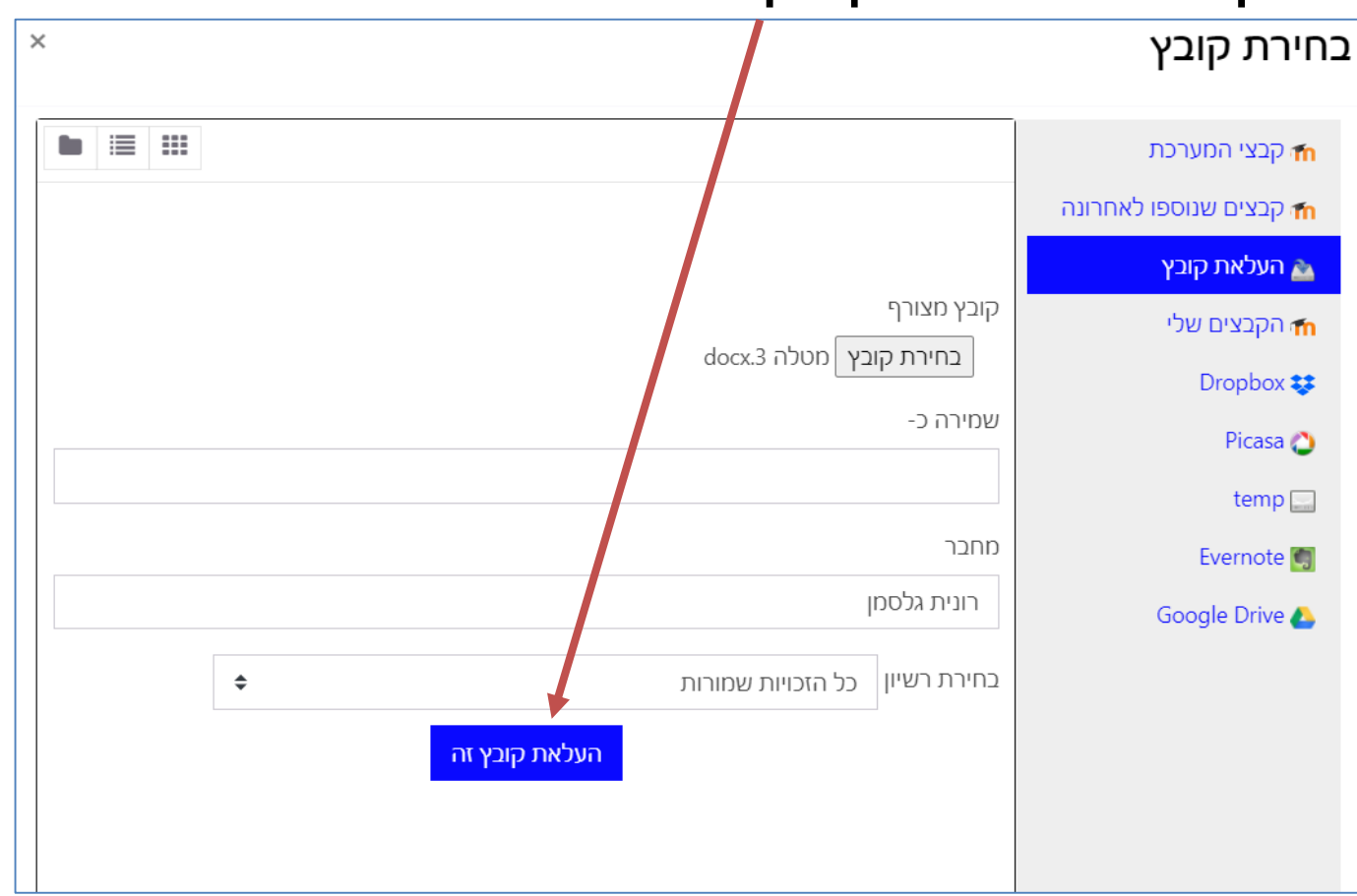

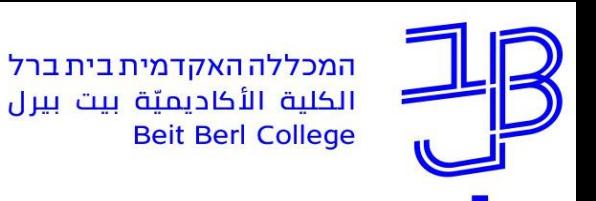

#### **בחינה מקוונת עם שאלות פתוחות - הגשת הבחינה- המשך**

• קובץ הבחינה יוצג בחלון

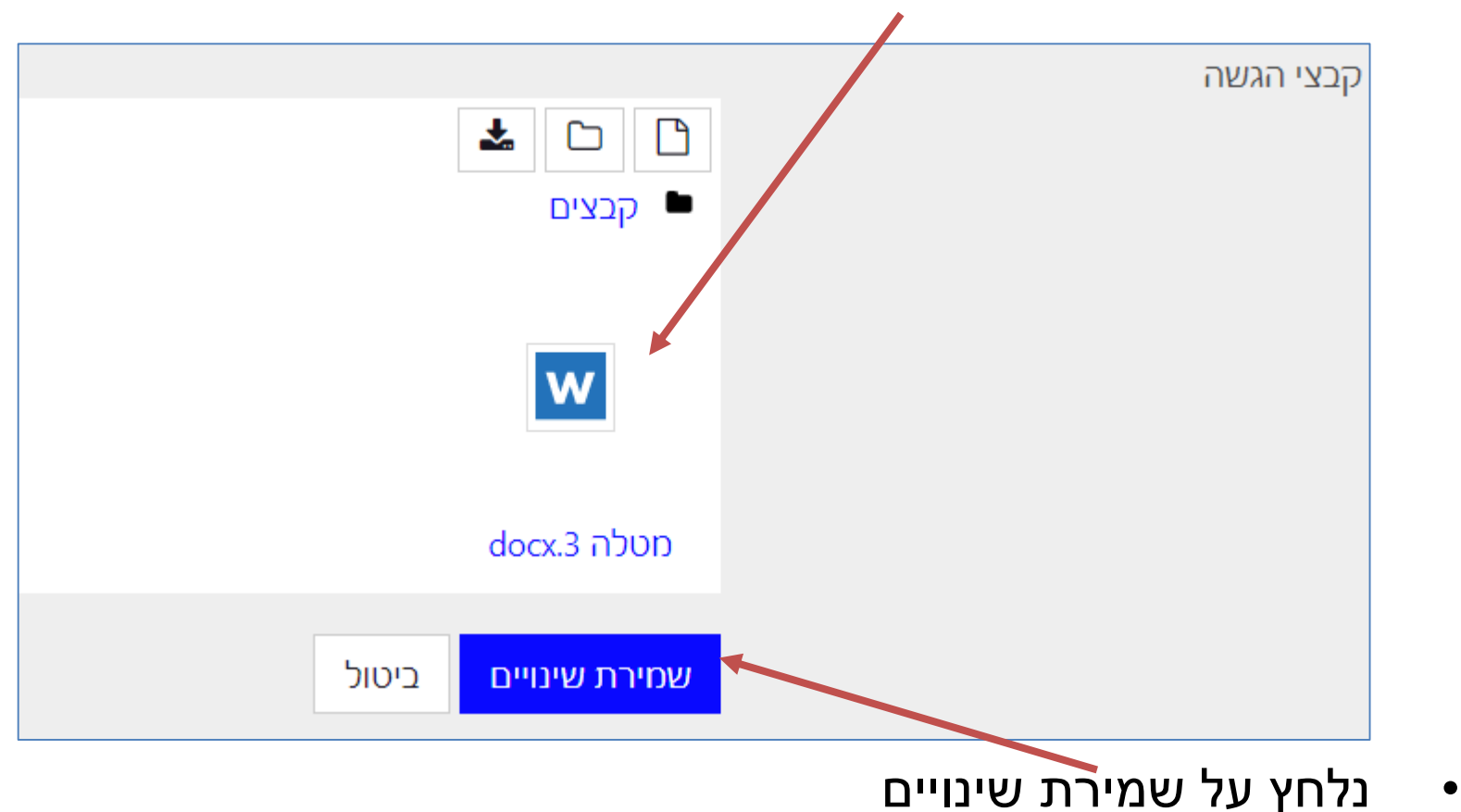

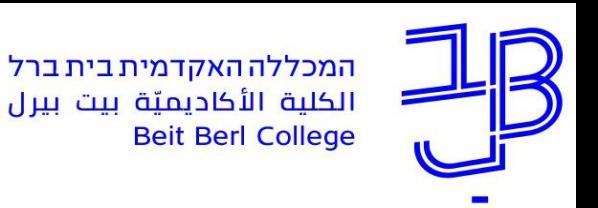

• נקבל חיווי שהקובץ הועלה

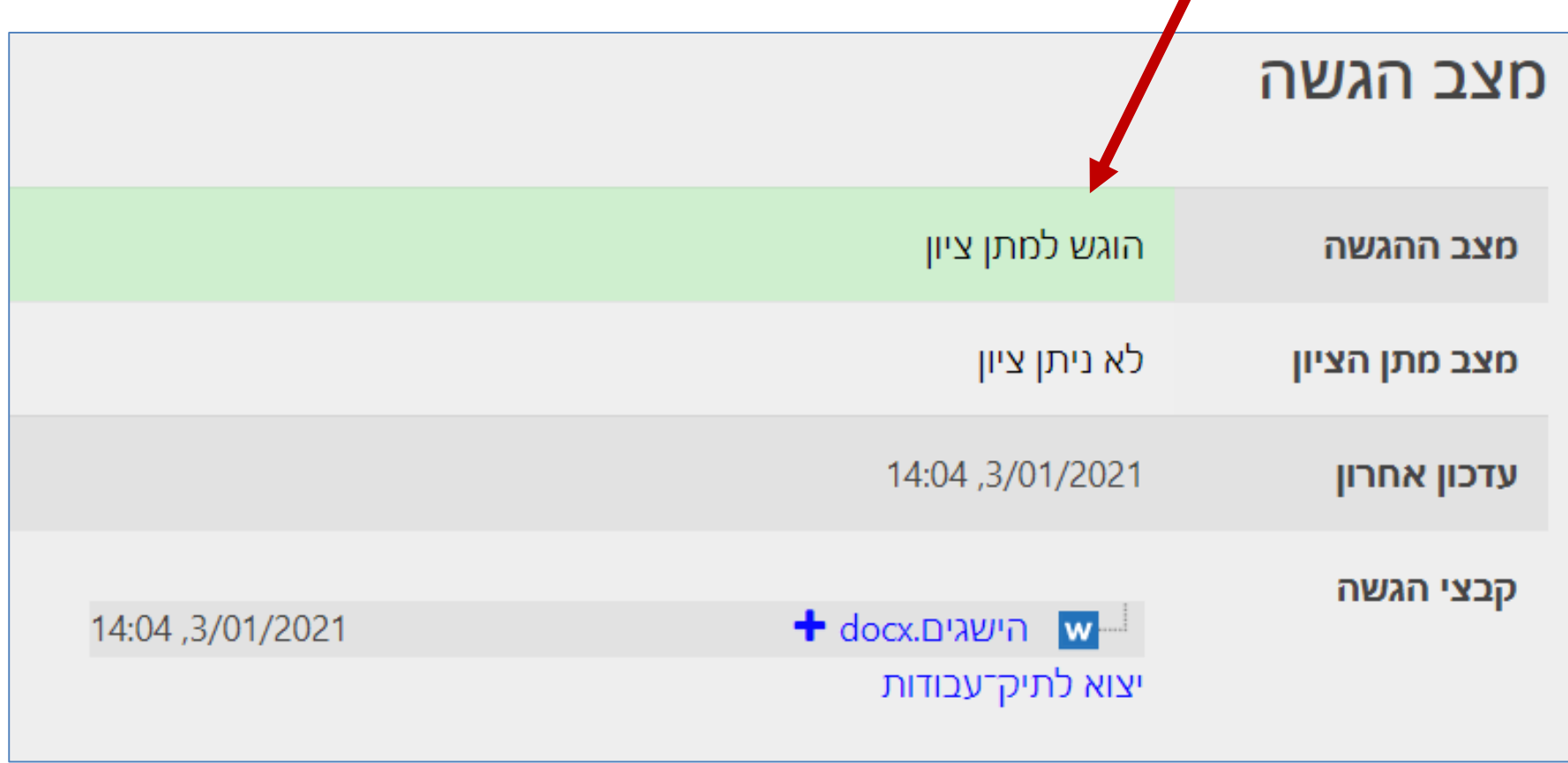

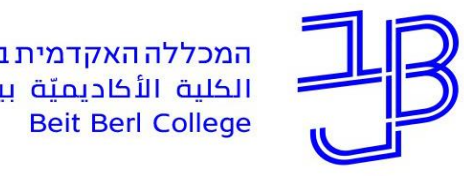

המכללה האקדמית בית ברל الكلية الأكاديميّة بيت بيرل

<span id="page-22-0"></span>המרכז להוראה ולמידה مركز تدريس وتعلم The Teaching & Learning Center

# **סריקת מסמכים וחומרים במהלך הבחינה לצורך הגשתם עם הבחינה**

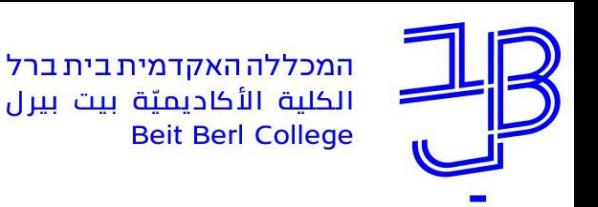

#### **סריקת מסמכים**

- במבחנים הדורשים כתיבה על גבי טופס הבחינה )מבחנים במתמטיקה ו/ או במדעים מדויקים), נדרשת סריקה של דפי התשובה והעלאתם לבחינה.
	- יש להוריד לסמרטפון מחנות האפליקציות תוכנה לסריקת מסמכים. רוב האפליקציות זהות מבחינת התפעול. [תוכנות סריקה לדוגמה](https://www.y4pc.co.il/01-20-guides/3-best-free-scanner-apps-for-android.html)
- יש לסרוק באמצעות האפליקציה את דפי התשובות לקובץ אחד ולשמור אותו כקובץ PDF.
	- את הקובץ יש לשלוח לעצמכם למייל ומתיבת המייל יש להוריד את הקובץ למחשב.
		- כעת ניתן להעלות את הקובץ לבחינה כמוסבר בפרק בחינה פתוחה.
	- הערה: לא מומלץ לעשות שימוש בצילום במקום בסריקה של התשובות, כי כל תמונה נחשבת כקובץ בפני עצמו ולעיתים לא ניתן להעלות יותר מאשר קובץ אחד. על כן יש רק **לסרוק**.

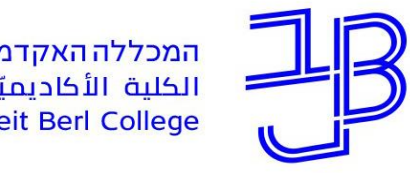

<span id="page-24-0"></span>המרכז להוראה ולמידה مركز تدريس وتعلم The Teaching & Learning Center

# **שימוש בתוכנת הקראה עלמה רידר**

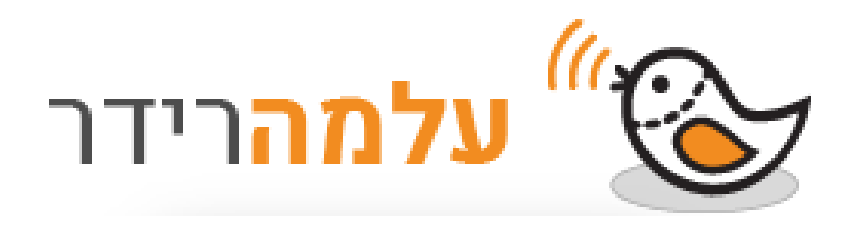

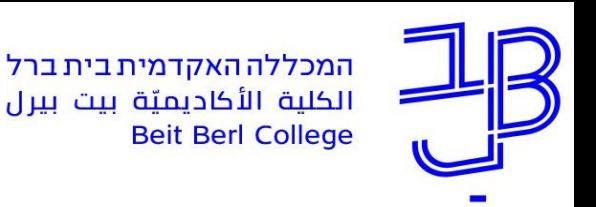

### **תוכנת הקראה עלמה רידר**

- תוכנת ההקראה עלמה רידר, מאפשרת לסטודנטים הזקוקים לכך, הקראת של תוכן הבחינה.
- לכל סטודנט בבית ברל נפתחה גישה לתוכנה, וניתן להיכנס אליה באמצעות שם משתמש וסיסמה.
	- [גישה לתוכנה](https://app.almareader.com/)
	- <u>סרטון הדרכה</u> על שימוש בתוכנה.

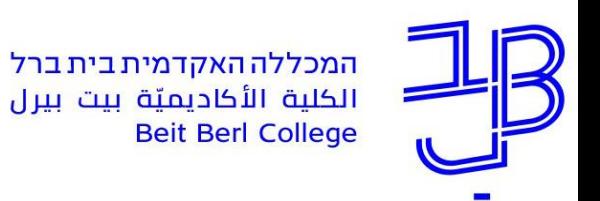

### **תוכנת הקראה עלמה רידר**

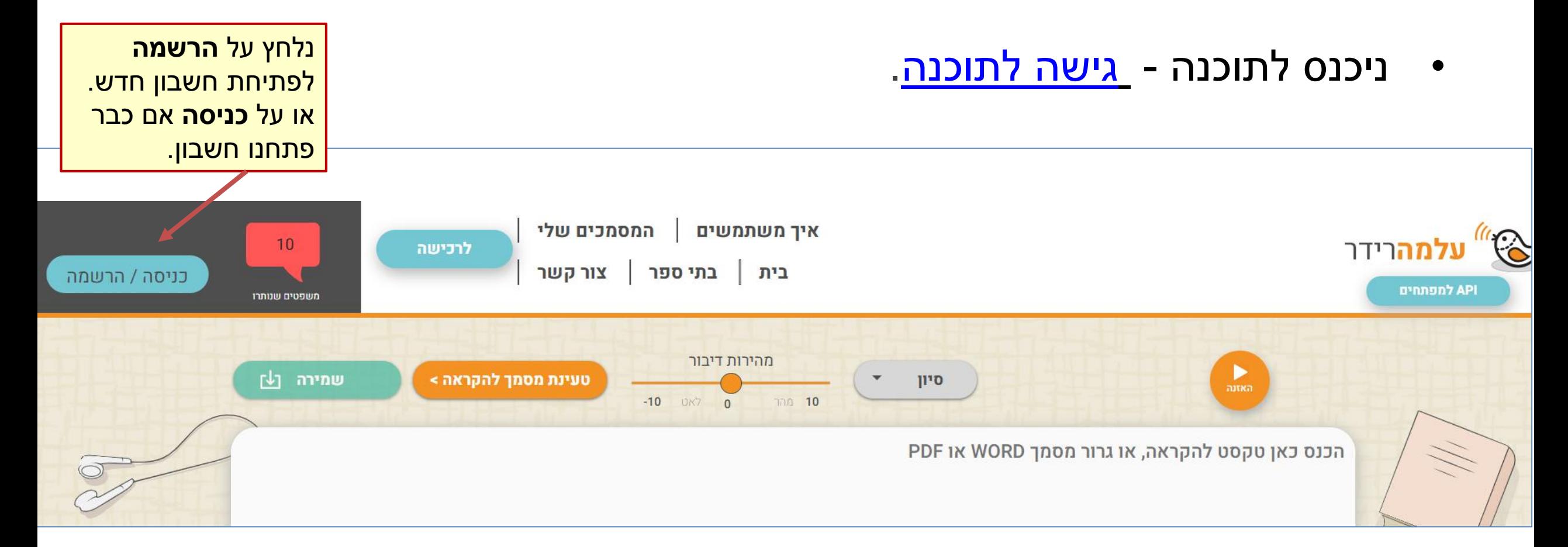

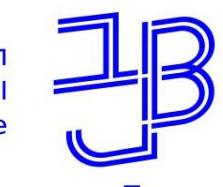

המרכז להוראה ולמידה مركز تدريس وتعلم The Teaching & Learning Center

### **תוכנת הקראה עלמה רידר**

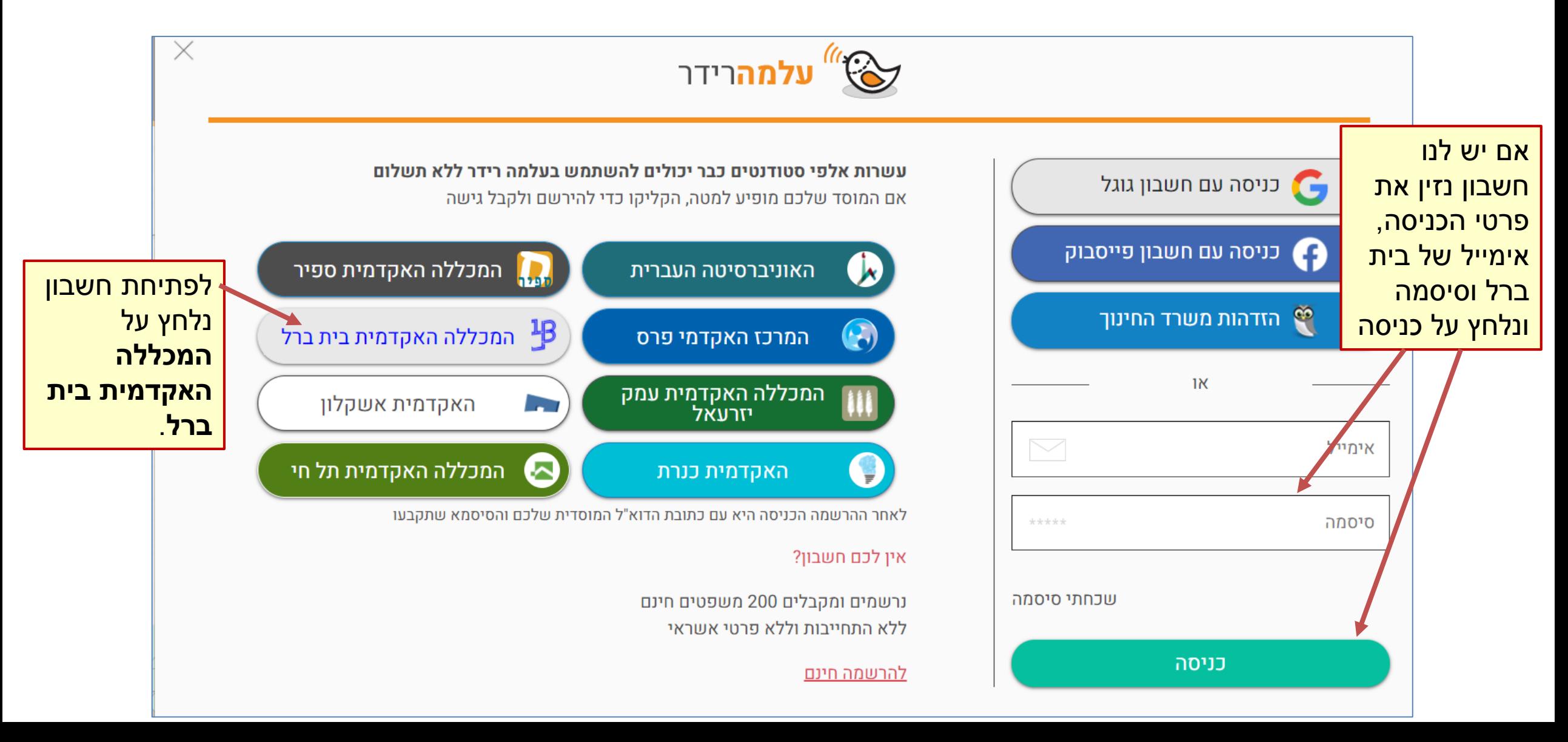

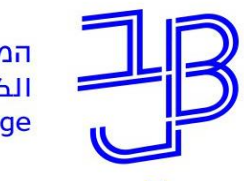

### **תוכנת הקראה עלמה רידר – פתיחת חשבון**

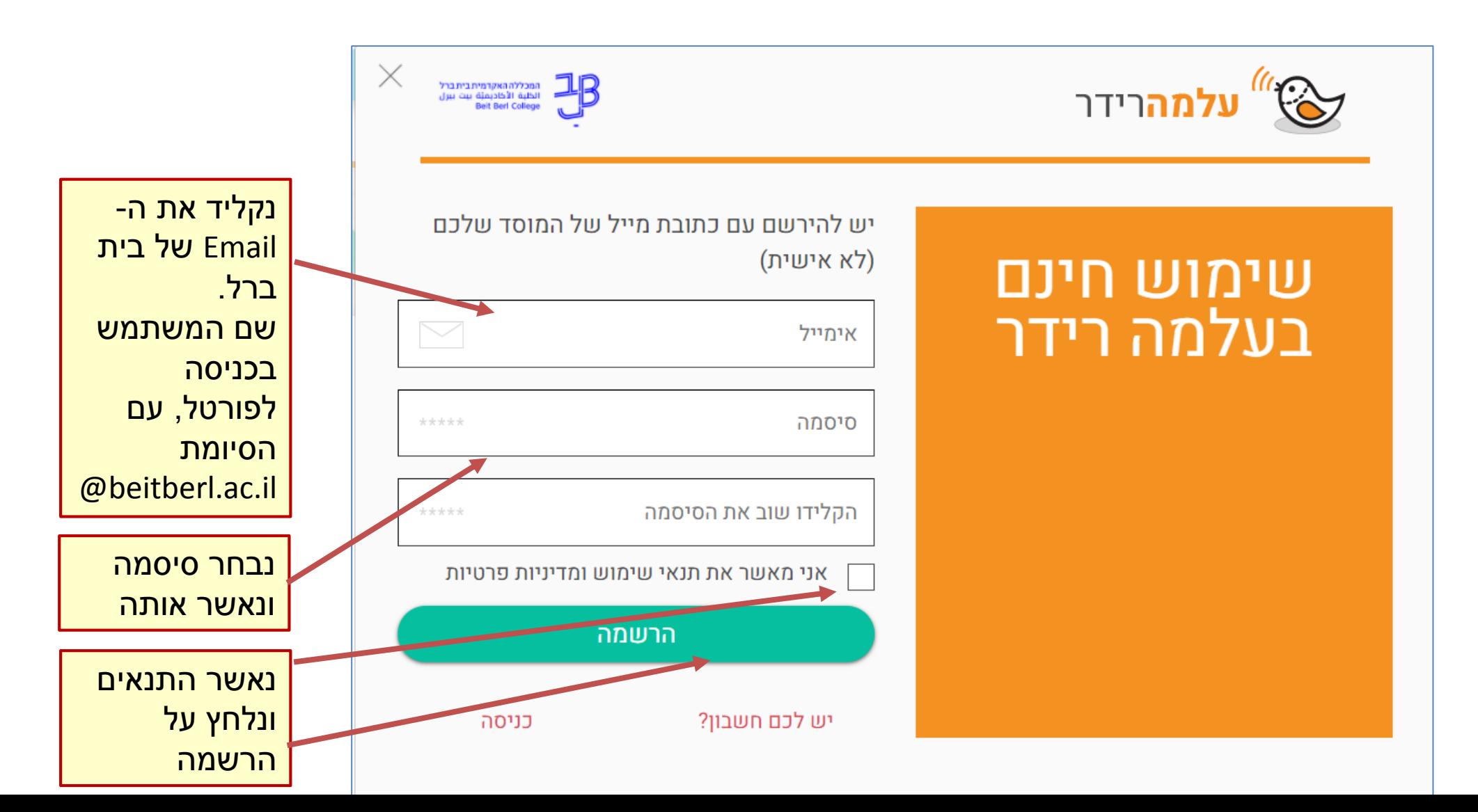

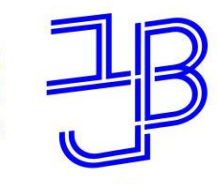

המרכז להוראה ולמידה مركز تدريس وتعلم The Teaching & Learning Center

### **שימוש בתוכנת הקראה עלמה רידר**

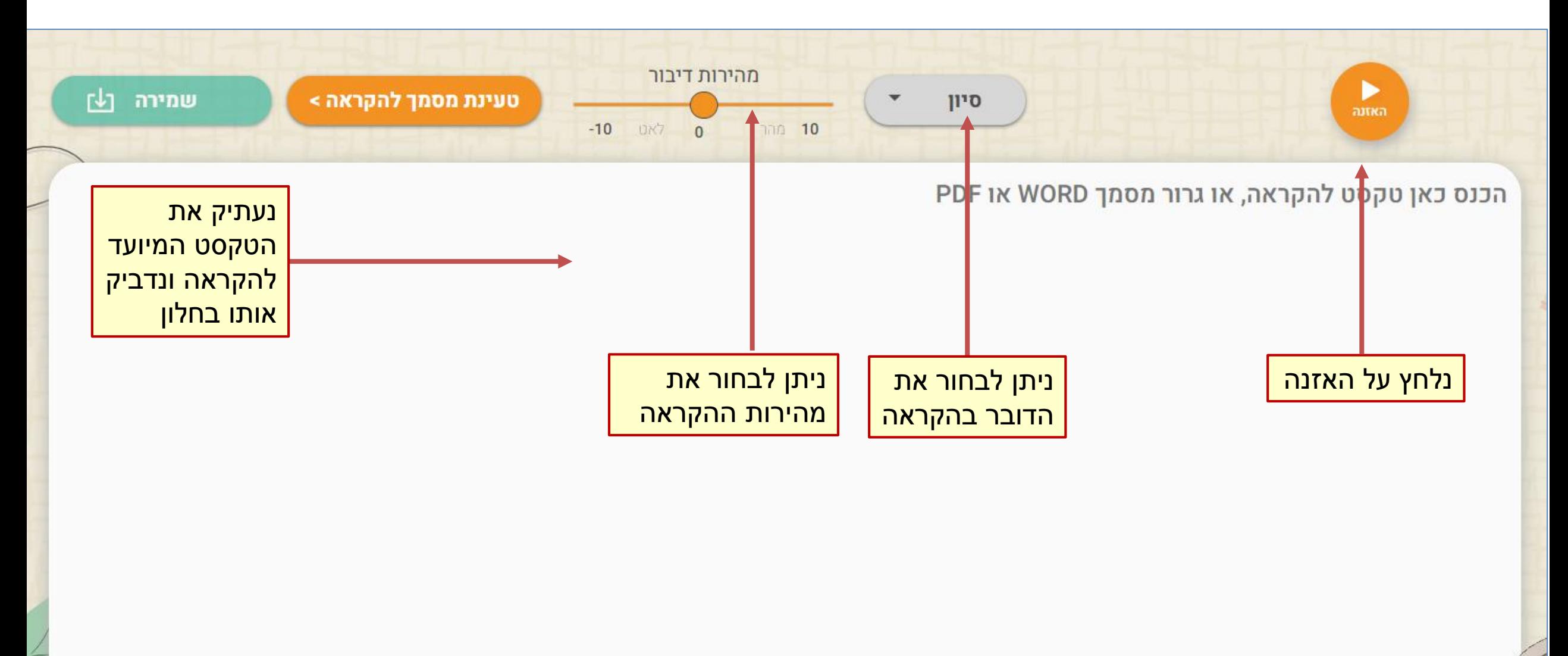

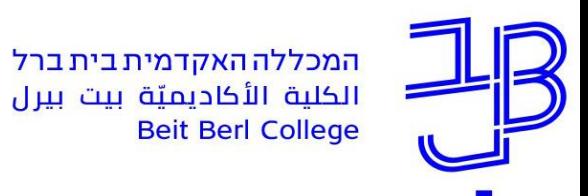

# <span id="page-30-0"></span>**הארכת זמן לנבחנים**

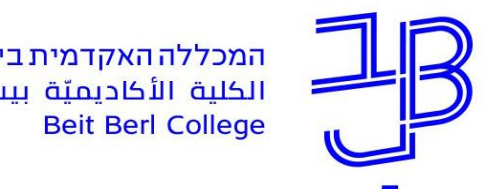

#### **הארכת זמן בבחינה**

• סטודנטים הזכאים להארכת זמן בבחינה, זמן הבחינה שלהם יוארך באופן אוטומטי.

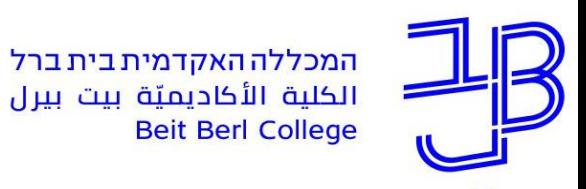

# <span id="page-32-0"></span>**תקלות נפוצות במהלך הבחינה**

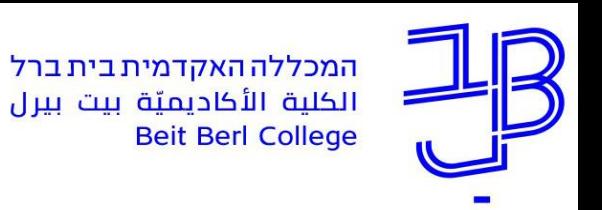

# **תקלות נפוצות**

• **בעיה:** נזרקים מאתר הקורס במהלך הבחינה.

**פתרון:** כל זמן שלא חלף מועד סיום הבחינה, ניתן לחזור ולהיכנס שוב לבחינה. חוזרים לאותו מצב בו התנתקנו.

• **בעיה:** אם עמוד הבחינה "נתקע".

**פתרון:** יש ללחוץ על 5F במקלדת לריענון התצוגה אם הרענון לא עוזר יש להתנתק ולחזור שוב לבחינה.

• **בעיה:** מרצה האריך את משך הזמן בבחינה לכולם אך הארכת הזמן לא נקלטה אצל הסטודנט.

**פתרון:** יש ללחוץ על 5F במקלדת לריענון התצוגה אם הרענון לא עוזר יש להתנתק ולחזור שוב לבחינה.

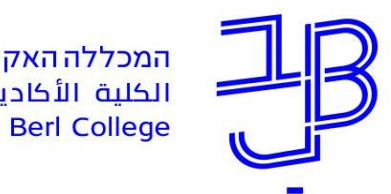

### **תקלות נפוצות - המשך**

- **בעיה:** מועד סיום הבחינה חלף ולא לחצתם על הגשה וסיום. **פתרון:** יש להתקשר למדור בחינות ו/או לאחד מהטלפונים של טיפול בתקלות ולוודא שהתשובות נשמרו.
	- **בעיה:** מועד סיום הבחינה חלף ולא הספקתם להעלות את קובץ הבחינה.

**פתרון:** מיד עם סיום מועד הבחינה, יש ליצור קשר עם מדור בחינות לקבלת הנחיות לגבי שליחת הקובץ.

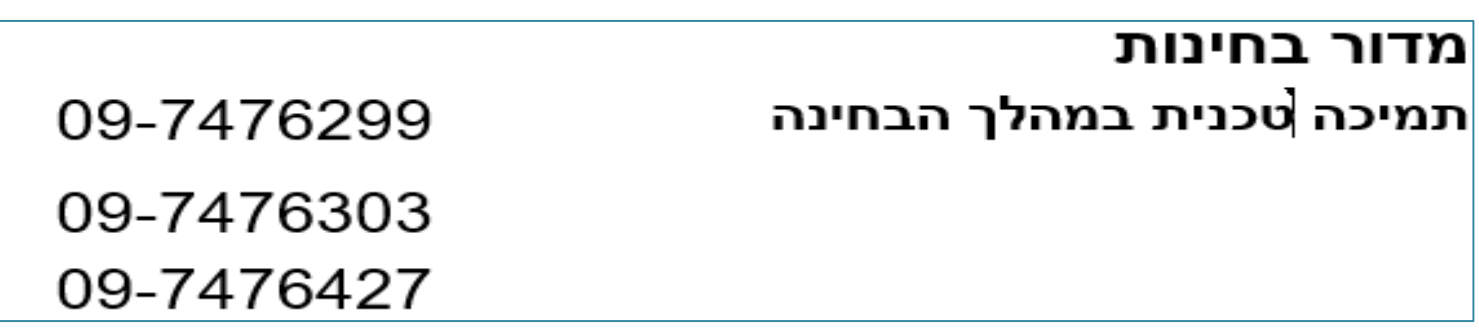

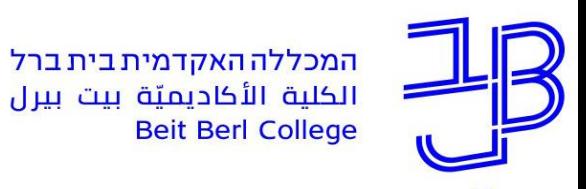

# **תמיכה טכנית במהלך בחינה**

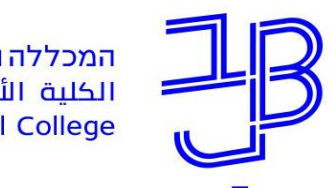

### **טיפול בתקלות במהלך בחינה**

<span id="page-36-0"></span>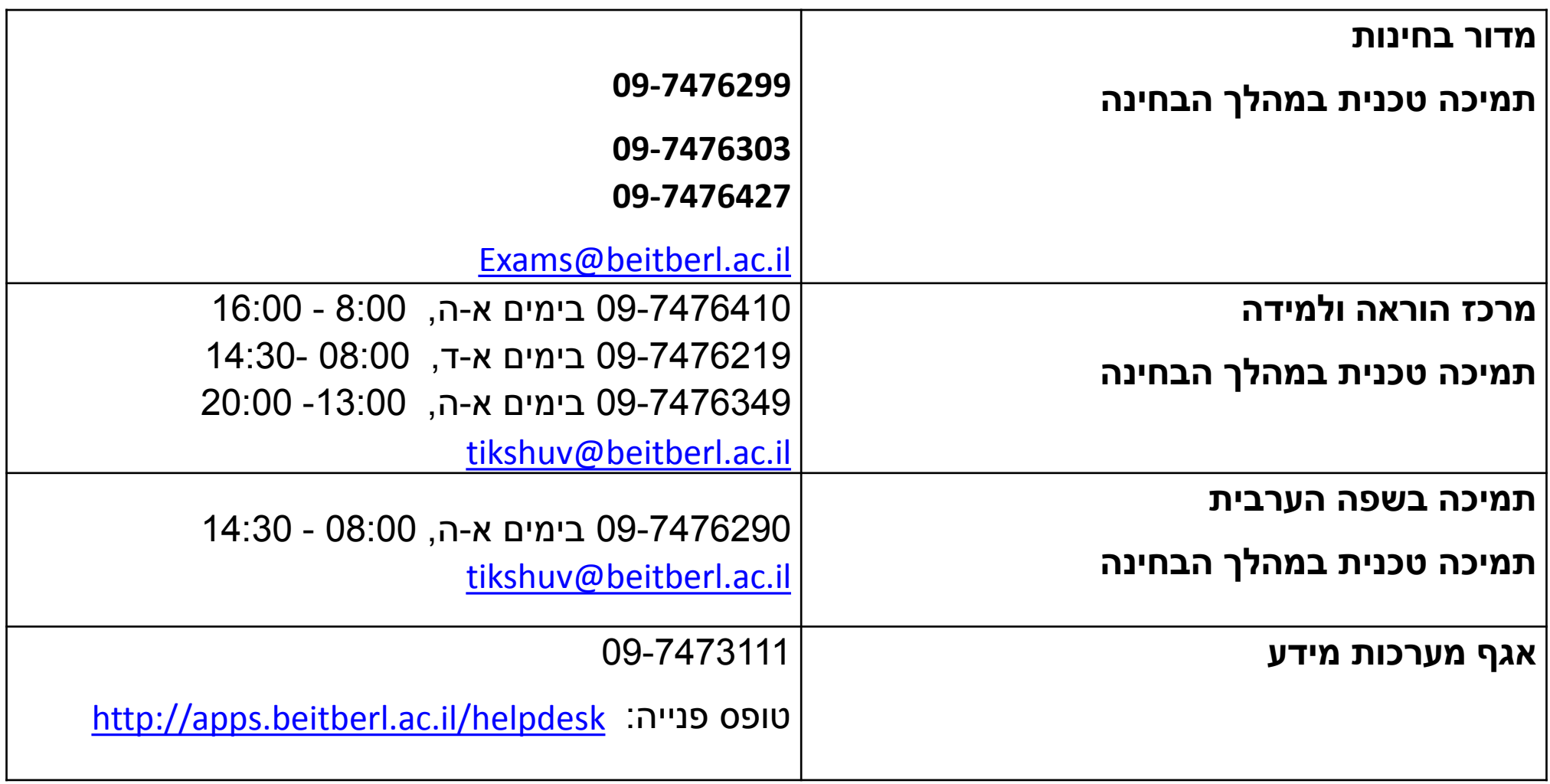

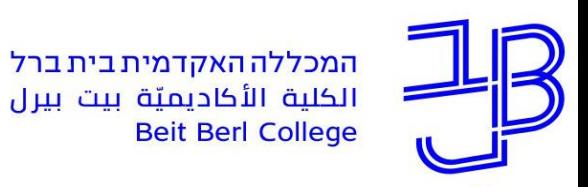

#### **הדרכה ותמיכה**

### **רוצים עזרה?**

**בכל שאלה, תהייה והתלבטות אנחנו כאן,** 

**צוות מרכז להוראה ולמידה**

[tikshuv@beitberl.ac.](mailto:T.L.Center@beitberl.ac.il)il :ל"דוא